#### **Creating A Starfield in Blender 2.66**

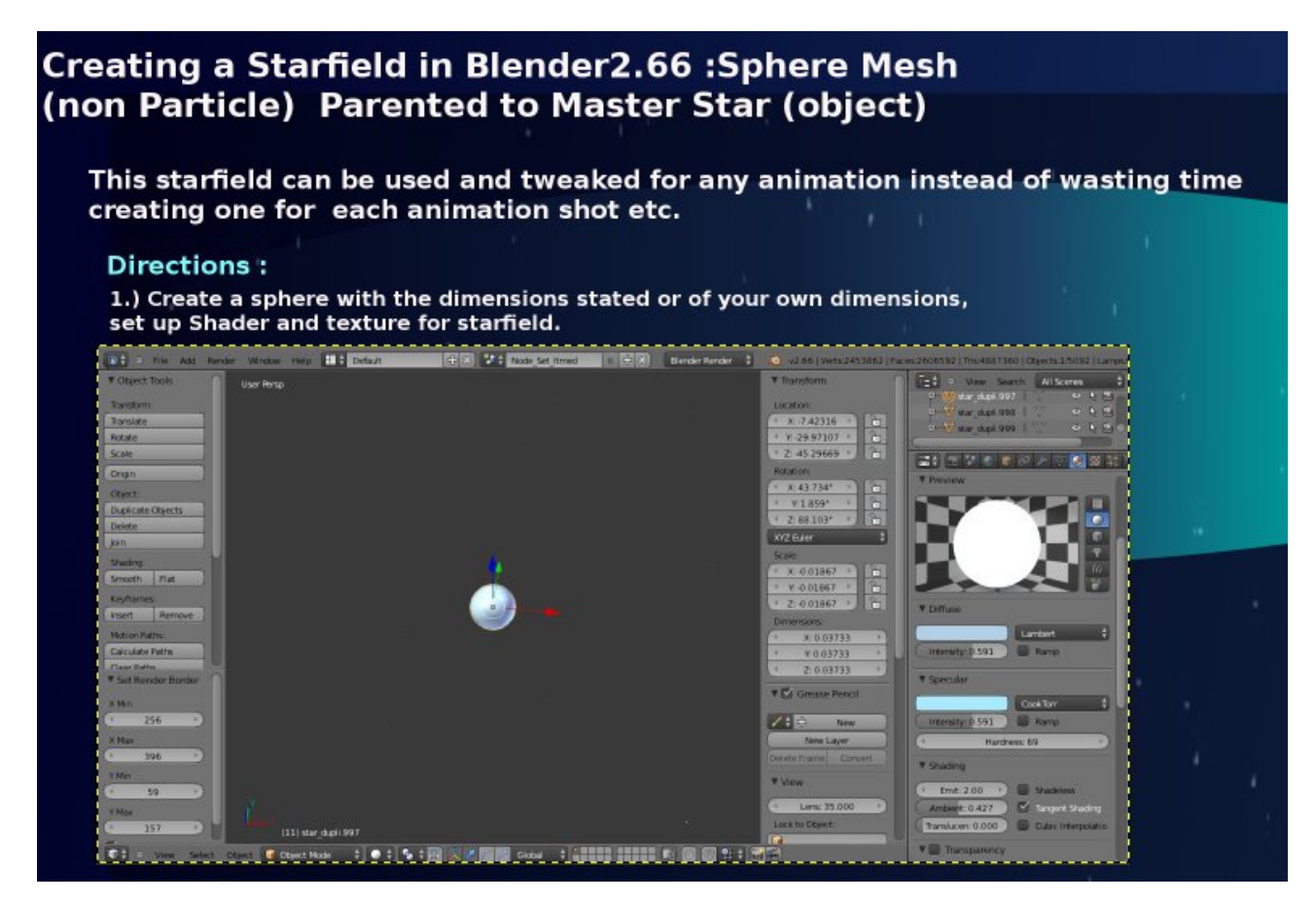

# Detailed Shader & Texture info

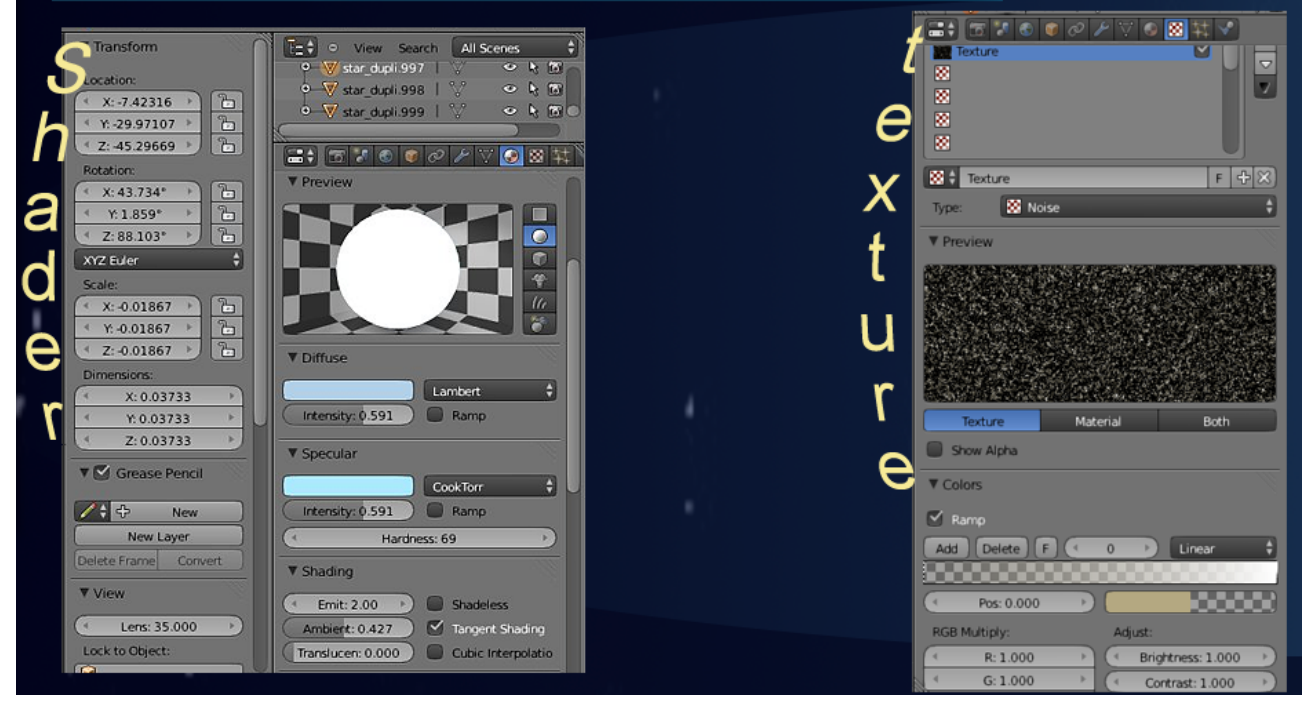

2.) Shift + D to duplicate with different parameters for each star or Alt + D Duplications to control every single star with the same parameters. You can duplicate 20 stars and another set of 20 by rotating them around in the 3d veiw port to your satisfaction.

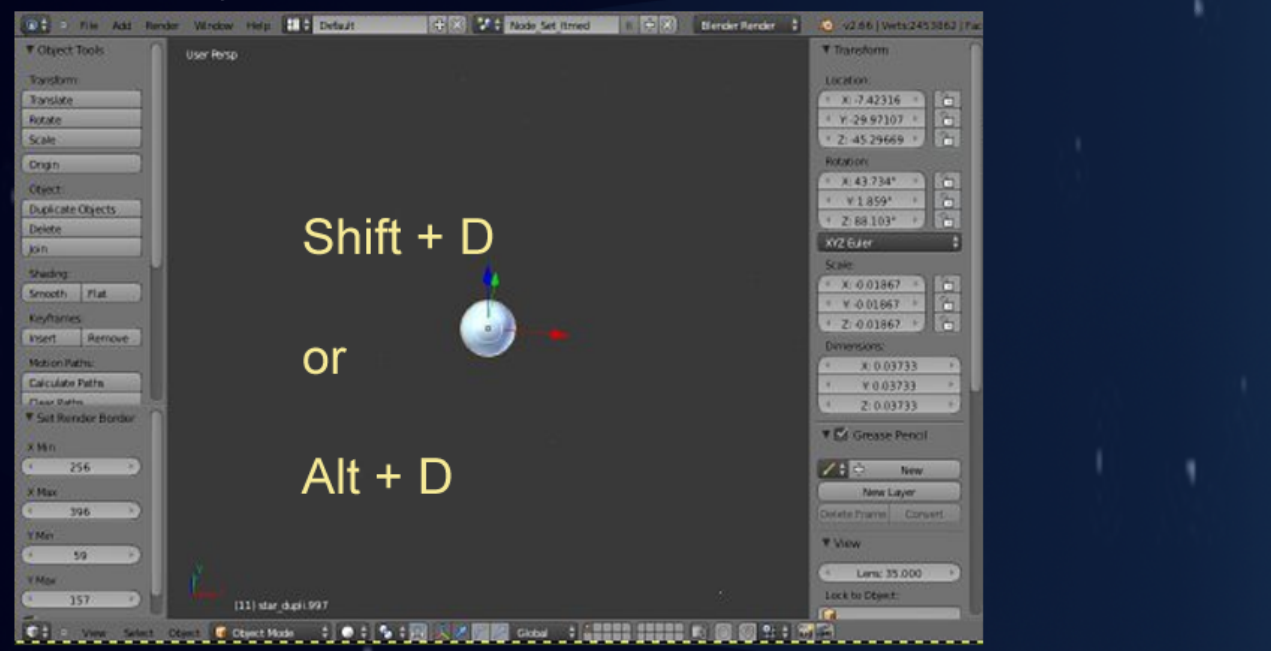

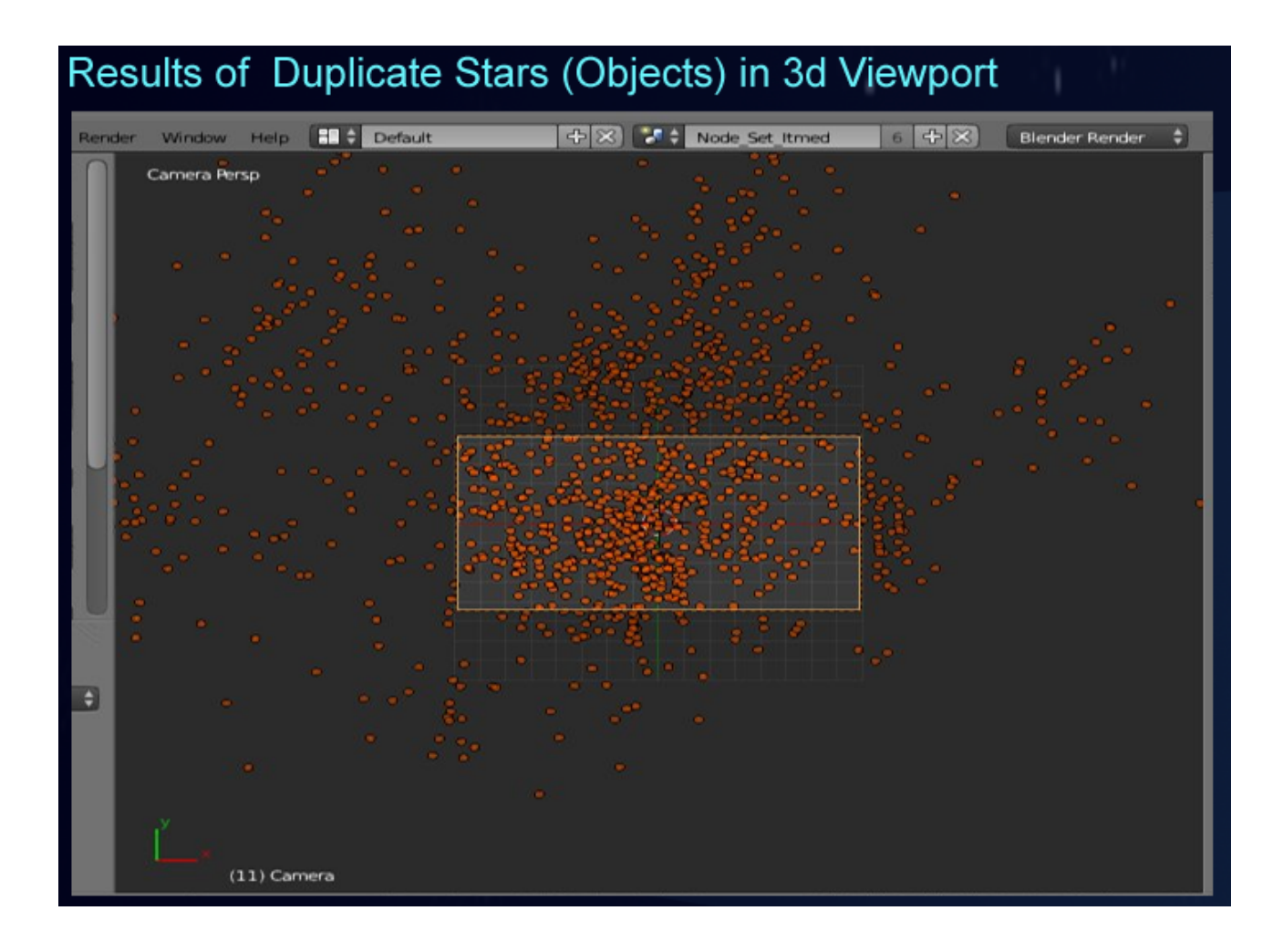

### Distance & Light calculated automatically of Duplicate Stars (Objects) in 3d Viewport after stars are parented

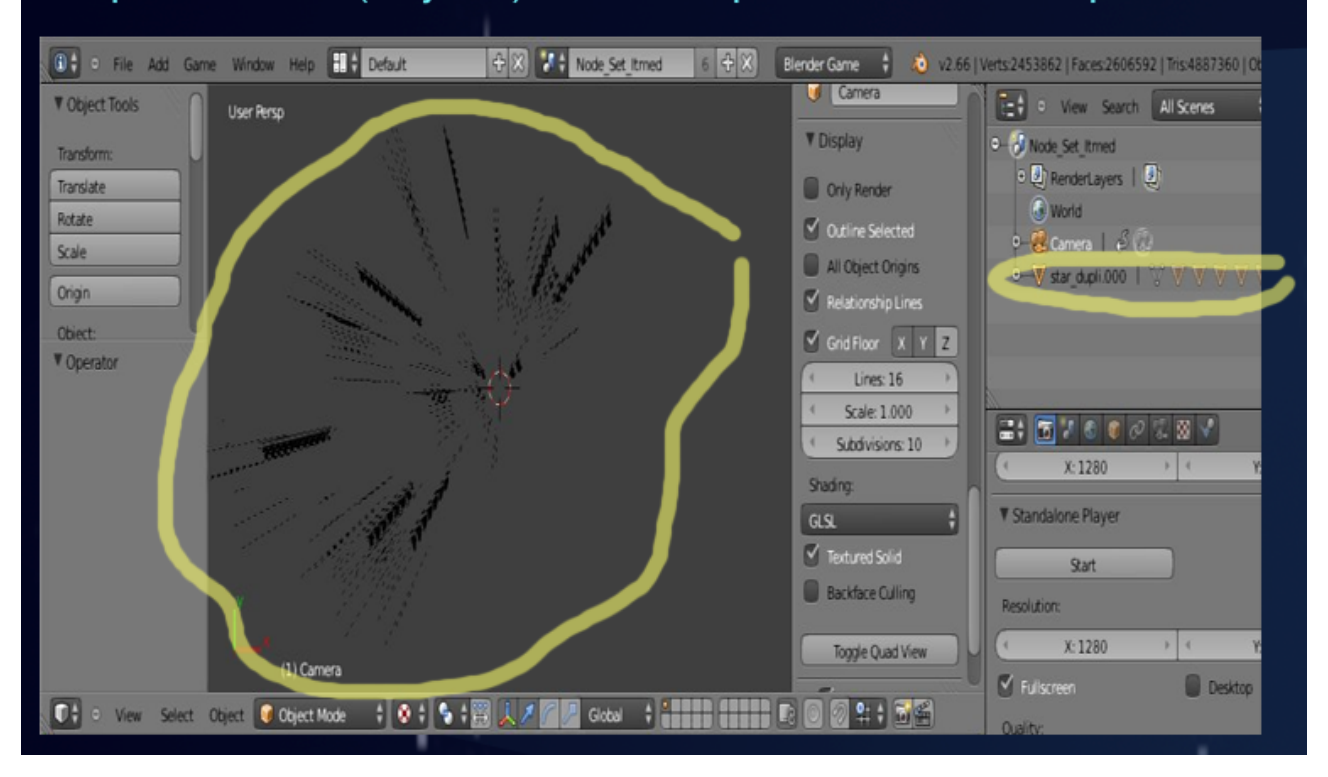

## **Detailed Closeup**

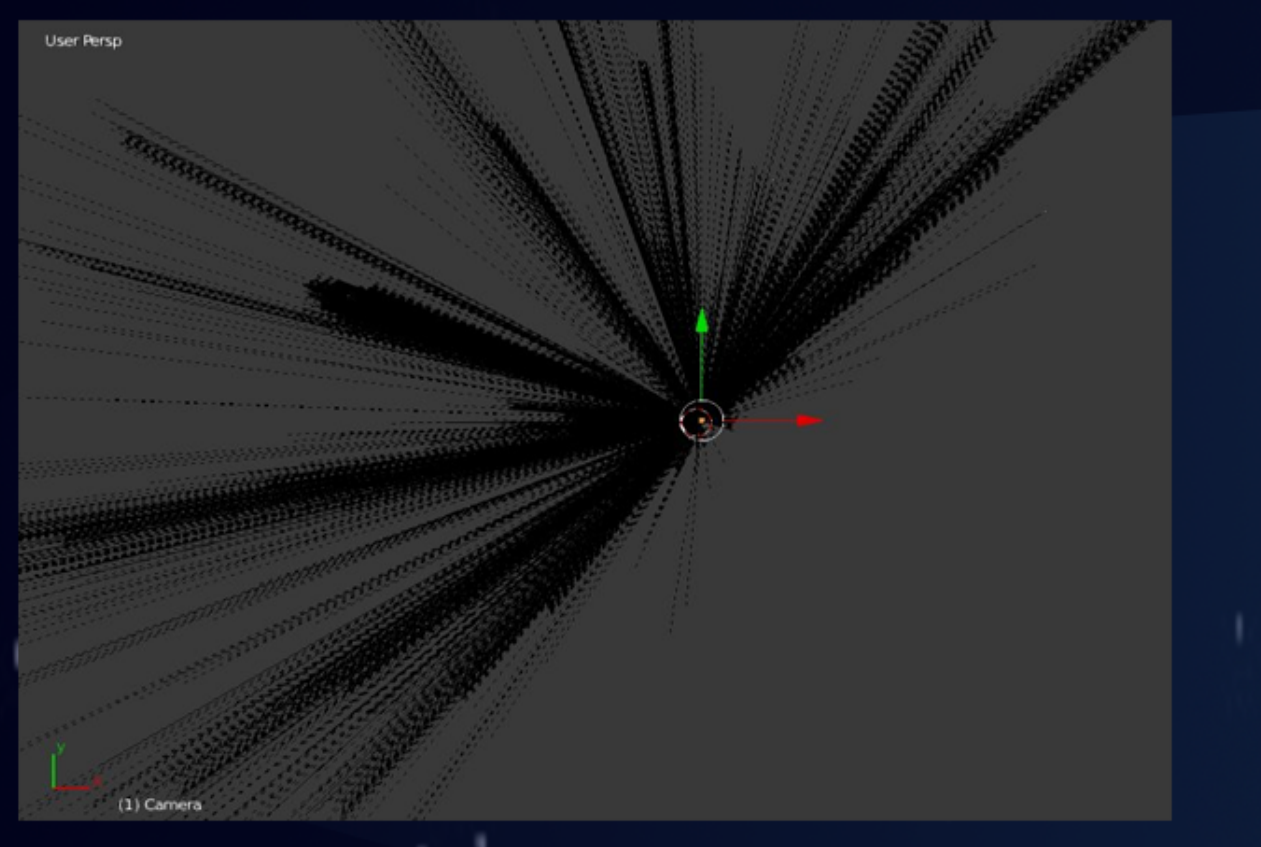

## **World Settings**

This is your background used for the scene. Tweak for diffrent colors if you desire.

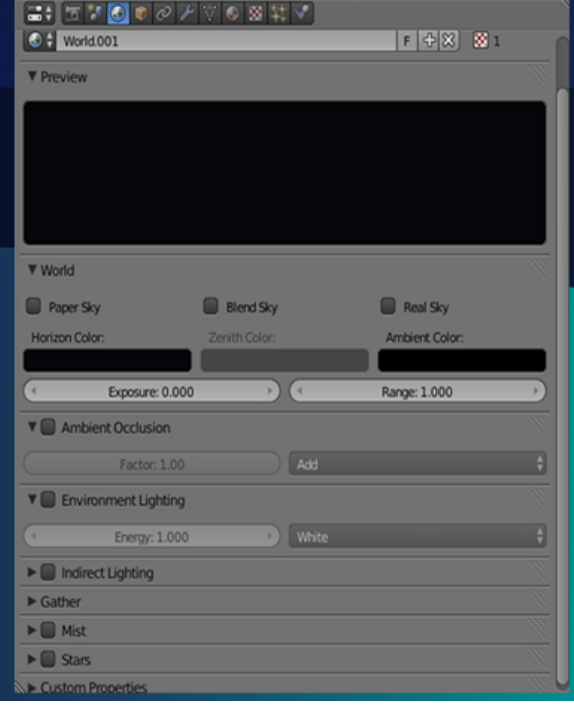

### Rendered Still (scene) of Starfield

**I Hope this tutorial was usefull.**